# VCS | Checkout From Version Control | CVS

#### The dialog consists of the following pages:

- Select CS Configuration
- Select CVS Element to Check Out
- Select Checkout Location  $\blacksquare$
- Check out to

### Select CVS configuration

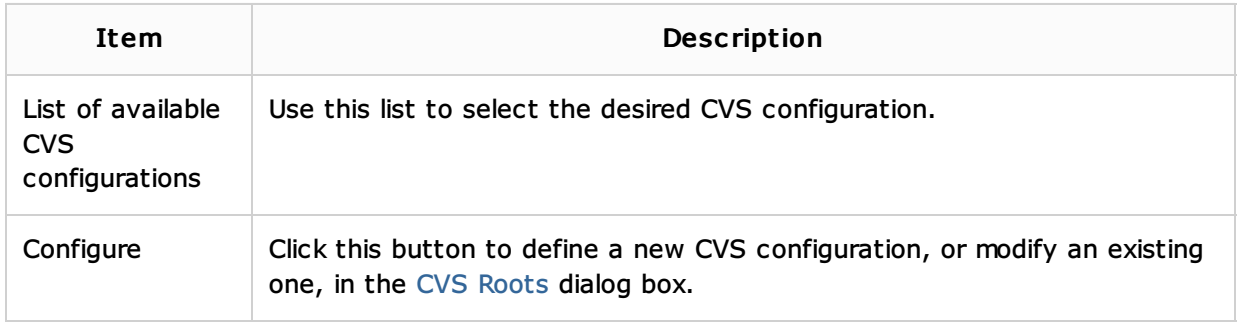

## Select CVS element to check out

Use this page to select elements of the repository to check out. Next button is only available when an element is selected.

#### Select checkout location

Use this page to specify the target location for the artifacts to check out. All actions can be performed using the toolbar buttons, or context menu.

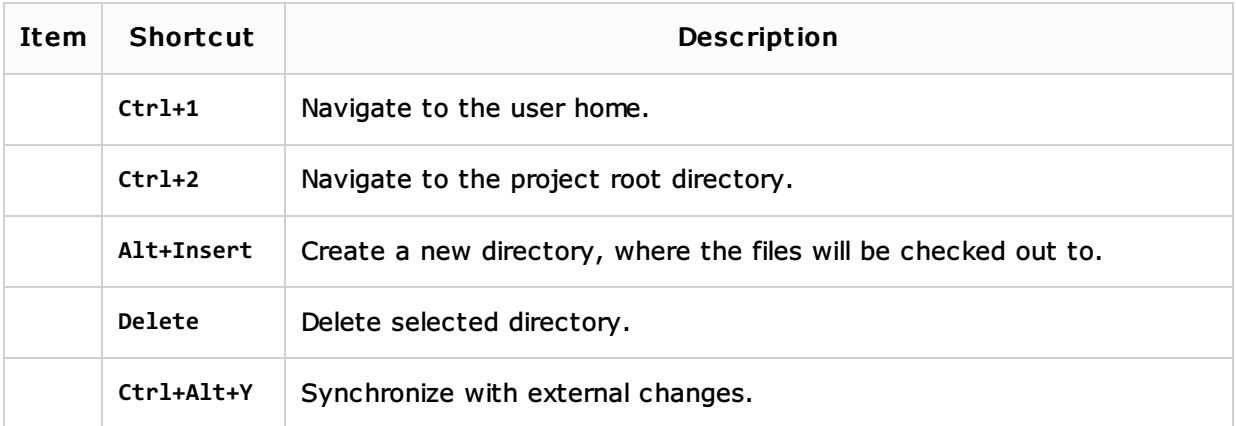

#### Check out to

Use this page to define CVS-specific checkout options.

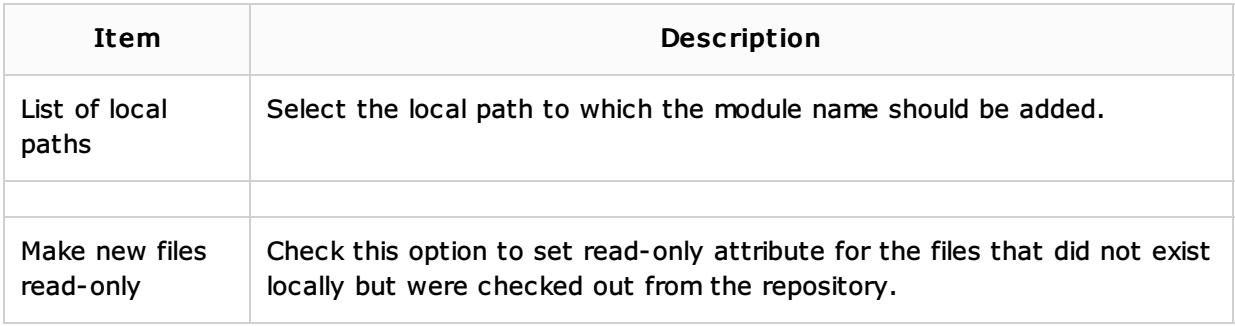

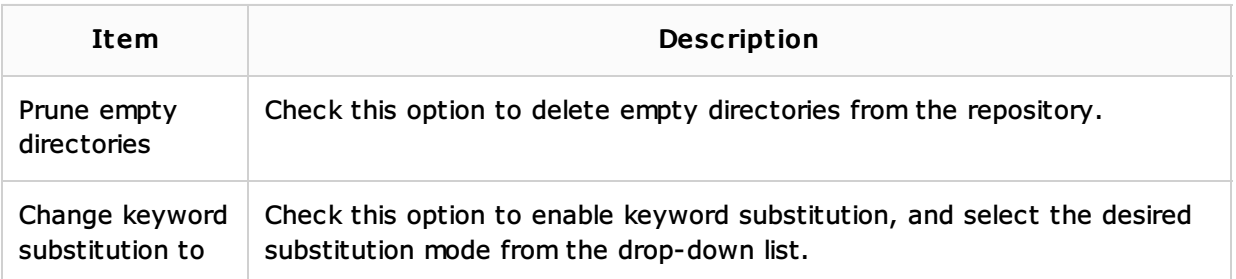

## See Also

Procedures:

**Checking Out Files from CVS Repository** 

### Web Resources:

Developer Community